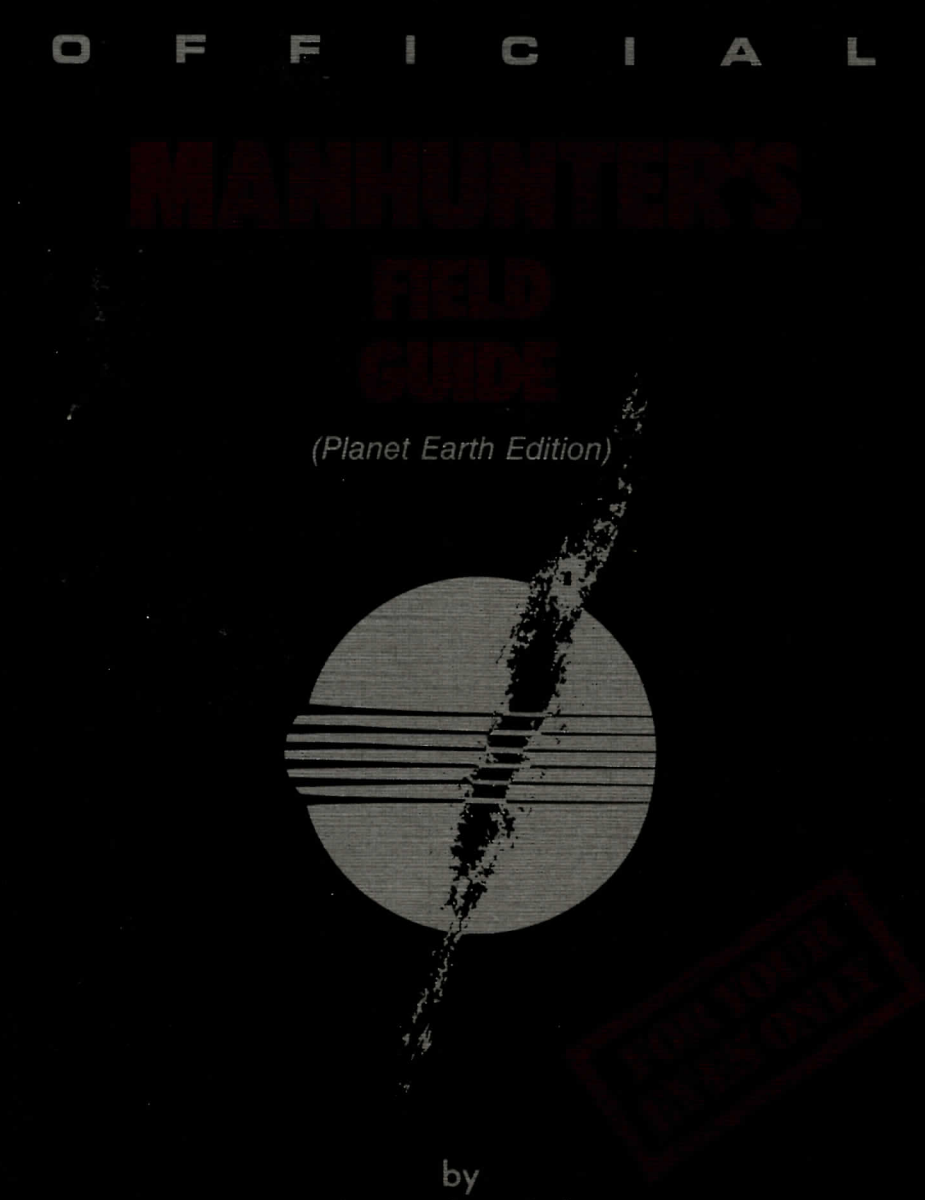

The Order of the ORB ALLIANCE

August 27, 2004 /am a Manhurter. It's been two long, tedias years suice the invasion. They came suddenly, like a thief  $6am.$ in the night... it was all over by dawns first light. I have no idea how the rest of the world is doing... artside communication has been sufferated. All of us are required to wear the designated winform, brown robes, and we must keep our faces hidden as nuch as possible. Above all else, we are not allowed to speak to each other. To do so would mean certain Most have given up, for fear of the aliens with their death. powerful technology and deadly robots. New York has been devastated. The invasion has taken Its foll on the city, damaging many strictives. Living  $5:45$  pm. conditions have steadily evoded. Vandalism has skyrocketed, and there is no longer any main tenance of the city or its streets. Most businesses have shut down; only a handful of small shops remain. The larger buildings in town have been boarded up or taken over by the orbs. There are restrictions to traveling through the city, and most humans are not allared out of their confuned designated areas.  $t \log x 128,2004$ The orbs have been working forwasty since their arrival. have noticed significant changes in the atmosphere Since their arrival. Strange, rotting odors permeate the aur and an increasingly red tunt has overtaken the skyline. The behavior of fellow humans has graun increasingly peculiar. It's all a mystery to me.

Agust 30, 2004 Apost 30, 2004<br>8: 30 am.<br>There are fewer people on the streets. All of my firends  $8.30$  am. B: 30 am.<br>There are fewer people on the streets. All of my filled<br>have disappeared, vanished unto thin air. I have have disappeared, vanished into this air. (how<br>looked for them where I could ... I mean, it's not looked for them where to go.

11:15 pm.<br>There are romors floating on the street of a secret<br>There are romors who have banded together to There are romors floating on the street of a series<br>Society. Humans who have banded together to There are running who have banded together<br>society. Humans who have banded lave heard society. Humans who have not love heard<br>drive the Orbs from New York. I have heard

cannot real the "<br>The tracking disks were sungically umplauted in the<br>backs of our necks. It is now common knowledge The tracking works. It is now common friends.<br>backs of our necks. It is now common these disks.<br>that the Orbs have had transmit the location backs of our necks. How had trouble with these custom,<br>that the Orbs have had trouble with the location,<br>Apparently the disks can only transmit the location,<br>but ust the identity of the user as expected. Thus, but not the identity of

# August 31, 2004

August 31, 2007<br>10:31 pm.<br>A select number of humans were chasen by the  $10.31 \mu m$ . 10:31 pm.<br>A select number of humans were engless how<br>Cerbs to become Manhunters. Thave no idea how A select number Manhumbus. I have no was<br>Cross to become was made or how I was chosen.<br>the selection was made or the policinand (he the selection was wade or how I was crued I have<br>the selection was wade or the bb... and I have<br>Tomorrow is my first day on the bb... and I have the selection was tay on the bb... and I had<br>Tomovous is my first day on the book tard find<br>no clue as to my destiny. All they have told<br>ne is to read the "Manhuntar's fuld Gude" no clue as to man "Manhunters tura check"<br>me is to read the "Manhunters dua check"...<br>which they say will answer all of my questions...

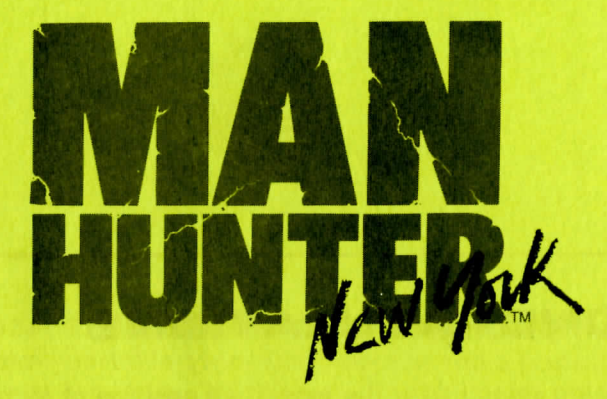

**Written and designed by** Dave Murry and Barry Murry

**Music composed and performed by** *Barn' Mum*

> **Executive Producer** *Ken Williams*

**Game Development System** *Jeff Stephenson Robert Heitman Chris Iden*

> **Programming** *Dave Murry Barry Murry*

**Animated and Background Scenes** *Barry' Murry Dee Dee Murry*

#### **Documentation**

*Jerry Albright Dave Murry*

**Additional Location Research** *Dr. Gary and Julie Stonedalil*

#### **COPYRIGHT NOTICE**

This manual, and the software described in this manual, is copyrighted. All rights are reserved. No part of this manual or the described software may be copied, reproduced, translated or reduced to any electronic medium or machine-readable form without the prior written consent of Sierra On-Line, Inc., P.O. Box 485, Coarsegold, CA 93614.

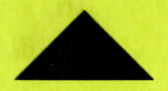

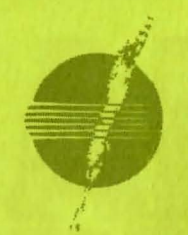

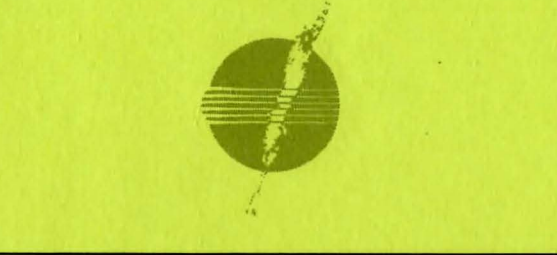

### **CONGRATULATIONS**

on being selected for the esteemed position of Manhunter. This guide will introduce you to all of the information you will find necessary to become an effective, loyal follower of the Orb Alliance. Manhunter is the highest position a human can hold under the Alliance, so be grateful.

Each day, you will be given an assignment by your sector's supervising Orb. The assignments will involve tracking down humans who, in some way, have wronged the Alliance. You will be given a 24 hour period to discover and report the human's identity so that he can be corrected.

You have been issued one Manhunter Assignment Device (MAD). MAD is your link to the Alliance computer. With MAD, you can access the tracking records associated with your current assignment as well as the Human Database Service. As Manhunter, you are allowed to travel to locations pertinent to your current assignment. DO NOT STRAY OR LOITER. Always conduct yourself in a manner suitable to your position. Treat your fellow earthlings with the indifference they deserve.

> **by The Order of the ORB ALLIANCE**

#### **MANHUNTER ASSIGNMENT DEVICE [MAD]**

MAD is a small, portable apparatus linked by radio transmission to the Alliance computer. MAD has two functions :

#### **Info and Trackar**

**INFD:** This function provides access to limited information on all humans currently residing in the Planet Earth city of New York. After pressing the INFO button, type in the full name of the human . The Human Database Service will then provide your MAD with information (Address, 10 numbers, etc.) of the selected human. After receiving information, you may select REPEAT to try another name or select EXIT to leave the program . If you accidentally type in the wrong name, you can try again or type BYE to leave the program.

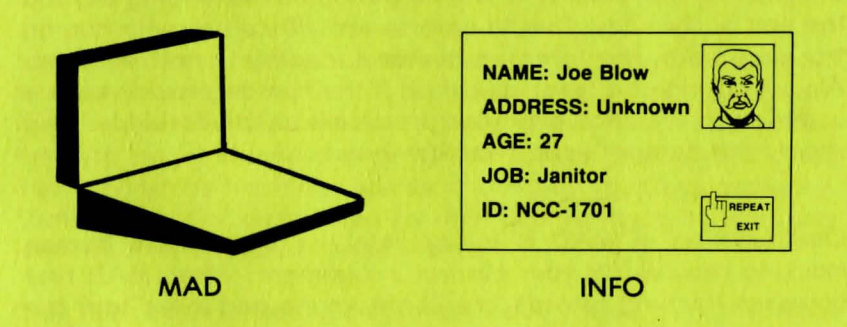

**NDTE:** The Orb Alliance has authorized Manhunters to visit any address furnished by the Info system .

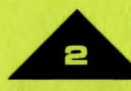

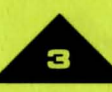

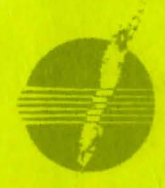

As a Manhunter, you are required to record all pertinent data that you discover during your investigations. Luckily, Info provides a means to enter this data through its Autoscan feature. Whenever important information is picked up by a Manhunter (important documents, notes, etc.), Autoscan examines the data and stores important information into memory for future access. To observe this data, select INFO from your MAD and type NOTES in place of name.

#### **TRACKER**

All human movement is recorded in the Human Tracking Records database of the Alliance computer. Due to the low priority placed on these records, tracking information on each human is only available from shortly before the time of the alleged criminal activity to a time period not extending beyond the end of that day. Due to unforeseen difficulties with human tracking disks, the targeted human's identity is not recorded. Also, tracking of a target is cut off if the human should venture under earth soil. However, this practice is strictly forbidden and should not hamper your investigations.

One function of MAD is to tap into the appropriate human tracking records for your current assignment. When MAD first accesses tracking records , it will determine and then "tag" the most appropriate human target signal. A playback will then begin of that target's movements throughout the city. During playback , MAD will also display any other human targets that come in close contact with the tagged human target. You may

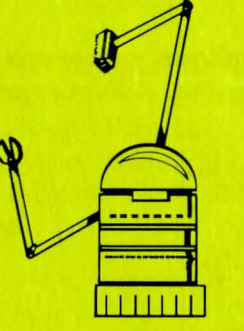

**MAINTENANCE ROBOT - These** servants of the Alliance maintain and repair Alliance-controlled facilities. They are equipped with an internal explosive device to deter from vandalism or theft.

**GUARD ROBOT · These servants** of the Alliance are found protecting restricted zones. Attempts to violate these protected areas will result in execution

tag any of these human subjects that you feel may be beneficial to your investigation. To tag a new target, simply place your marker over the desired subject and press Enter. The yellow rotating target should change to the subject you have chosen . You may replay tracking records as often as you find necessary. Manhunters are authorized by the Orb Alliance to visit any location that a tagged target visits.

**NOTE:** Experienced Manhunters have found that the most efficient way to use the tracker is to watch it until it terminates transmission. Proceed to replay the transmission , closing MAD after the target leaves each location. Travel to the location shown and investigate.

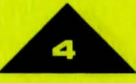

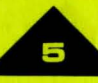

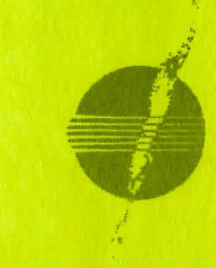

#### **SlaNAL TRACKER**

This is a recently installed feature that allows the recording of various signals entering and leaving the Alliance central computer.

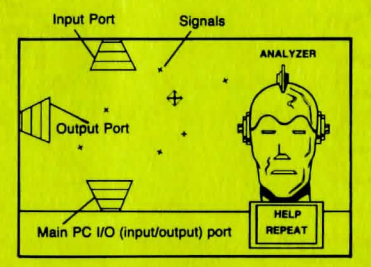

The Alliance central computer contains a Signal Analyzer which resides in its I/O buffer. Once playback begins, the Analyzer determines if a tagged signal contains restricted information. ANY TAGGED SIGNAL CONTAINING RESTRICTED MATERIAL MUST BE INVESTIGATED. However, since the analyzer is in an experimental stage, a certain amount of manual control is necessary. A signal must first be tagged by the Manhunter before if can be analyzed. To tag a signal, place the marker over the signal you wish to be tagged and press Enter. The signal will change color when it has been tagged. After a signal has been tagged, it is automatically fed into the Analyzer. If the analyzed signal contains restricted information, the signal can then be traced back to its source by your MAD tracking device. After the traced signal leads you to a suspect, you will follow normal Manhunter procedure to complete your investigation.

#### MANHUNTER OVERVIEW

A Sierra 3-D Animated Adventure Game, simply stated, is an interactive movie where you become the main character. In this game, the main character is a Manhunter, an agent of the future who spies on fellow humans for an alien empire.

Each 3-D Animated Adventure Game has a main goal, and yours in Manhunter is to track down humans for the Orb Alliance, learn the whereabouts of the human underground, and ultimately discover the true purpose behind the alien invasion. You will need to move stealth fully and wisely, as time is quickly vanishing for America and its citizens.

### TIPS ON PLAYING MANHUNTER

#### 1. HOW TO MOVE AROUND

r

I

1 )

Basic instructions on how to interact with this game are included in this manual and the reference cards enclosed. For those who are not sure of what to do, there is a WALK THRU included at the end of this manual.

### 2. KEEP YOUR FACE COVERED AND YOUR LIPS TIGHT

Due to the dangerous nature of this adventure, game, you will want to save your game often. Follow the instructions on your Manhunter Quick Reference Card to SA VE GAME after you have made important progress in the game. SAVE GAME whenever you encounter a potentially dangerous situation.

If you do encounter danger, or fail to complete all the required tasks to get past a given obstacle, you can follow the instructions on your reference card to RESTORE GAME to the place you were at when you last saved your game. Intelligent use of this function has spared many a Manhunter from having his position terminated permanently.

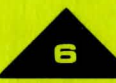

#### MANHUNTER WALK-THRU

Note: Manhunter: New York employs a convenient feature that automatically gives you a second chance after you have encountered the most grisly of situations (namely, a gruesome death!). This feature allows you to face the most unexpected of conclusions without requiring you to replay the entire game.

..

#### 3. KEEP YOUR EYES OPEN

Look at and examine everything you can. Watch closely those around you. Pay close attention to detail. There are many clues, both visual and symbolic, which will help you succeed in your quest.

#### 4. TEAM UP AGAINST THE ENEMY

This orb-infested metropolis can be one mean place for a Manhunter to live. You may find it helpful to play Manhunter with a friend. Different humans come up with different ways to interpret clues, and besides, it makes life a lot more fun.

#### 5. GOT YOUR BACK AGAINST THE WALL?

If you've tried every trick of the trade and still can't get anywhere, don't panic. Even expert Manhunters have been known to get blown to shreds. It's just part of the job.

For this reason, hint books are available for all of Sierra's 3-D Animated Adventure Games. You can order the hint book for this game by using the order form in the package. Hints can also be obtained by calling the Sierra Support Line at (209) 683-6858 (8 a.m. - 5 p.m. PST) or by having your computer call the Sierra Bulletin Board Service at (209) 683-4463.

MANHUNTER IS A UNIQUE SIERRA 3-D ANIMATED ADVENTURE, USING AN OBJECT ORIENTED INTERFACE. THE FOLLOWING WALK-THRU IS PROVIDED TO FACILITATE YOUR UNDERSTANDING AND ENJOYMENT OF THIS NEW INTERFACE. THE CONTENTS OF THE WALK-THRU INCLUDES HELPFUL SUGGESTIONS THAT EXPERIENCED ADVENTURERS MAY NOT WISH TO SEE. CONTINUE READING ONLY IF YOU ARE HAVING DIFFICULTY PLAYING MANHUNTER.

8 ---------------------------------------------

--------------------------------------------- <sup>9</sup>

### **MANHUNTER**

# **MANHUNTER**

The title screen opens by showing the invasion of New York City. Press ENTER or the SPACEBAR to bypass the title screen.

Your adventure begins two years after the alien invasion. It is your first day on the job. You are rudely awakened by the sector's supervising orb, who gives instructions for your first day's assignment.

### *"Attention Manhunter! There was an explosion at Bellevue Hospital! Investigate.* "

Press ENTER when you are ready to proceed. (Note: In most situations, the SPACEBAR will perform the same functions as ENTER.) Your character gets out of bed and turns on the lights. He takes his Manhunter Assignment Device (MAD) and turns it on. The computer reads "ALERT". Press ENTER. The computer responds, *''Tracker has locked on Target. Location: Bellevue Hospital.* " Press ENTER.

The yellow target is the person you are currently tracking. Remember to always watch where the targets go and what they do. When the computer is finished tracking, you will receive a message. The computer reads, *"Target signal lost. Tracking terminated. "*  Press ENTER.

Select TRACKER again. After the target leaves the hospital, you will zoom out to see the target as it travels on the city map. Press C to close the computer.

You are now viewing the travel map. Locations you are authorized to investigate are indicated by a blinking square. Your current location is indicated by an X. The blue/red circle is your marker.

Trace the path of your target to investigate the locations he has visited. To go to Bellevue Hospital, move the marker down until it hits the bottom of the screen. The screen will flip to reveal the next portion of the map. You will see Bellevue Hospital blinking. Position the marker over the hospital blinker. Press ENTER to travel there.

Now you are standing in front of Bellevue Hospital. Move your marker around the screen to reveal various messages. Position the marker near the bottom of the right wall and it will change into an arrow. Press ENTER.

You are now standing where the target bombed the wall of the hospital. Press ENTER to go inside.

Position the marker over the toe of the corpse and press ENTER. Take note of the victim's name (Reno Davis). You may press ENTER to back out of this view.

Next, position the marker over the corpse's face and press ENTER. Watch this scene until the baby orbs attack your face.

*Note: You can avoid death by pressing ENTER to back out of this view just before the orbs eat your face.* 

After you die a message will be displayed. Press ENTER to return to the game. You are now outside the hospital again. Press the TAB key to display your inventory. Select MAD. Select INFO. Type: Reno Davis. Press ENTER. Select EXIT.

Select TRACKER. You may watch the target at the hospital again or press S to skip ahead to watch your target's movements after departing the hospital.

Watch the target travel through the city. The Tracker will zoom in to Trinity Church. After the target leaves the church, press C to close the computer.

Press F<sub>3</sub> to travel.

## **MANHUNTER**

# **MANHUNTER**

Move the marker down to the location of Trinity Church. Press ENTER to travel to the church.

Position the marker over the front door of the church. Press ENTER.

Position the marker over the area where the target went (the candles on the left side of the room). The marker will change to the magnifying glass. Press ENTER.

Position the marker over the matches and the marker changes into a hand. Press ENTER to take a match.

The marker changes into a match. Position the marker over a candle wick. Press ENTER to light the candle.

*Note: Later in the game you will receive a clue on what you should do at this Location.* 

Select MAD from your inventory. You will receive a message that the signal is too weak. Maybe you should go outside to use it. Press ENTER to continue. Press ENTER to back out of this scene. Press ENTER again to leave the church.

Select MAD from inventory. Select TRACKER.

Watch the church scene again or press S to skip.

The tracker proceeds to a bar in North Brooklyn. Watch where the target goes once he has entered the bar. When the target leaves, press C to close the computer. Press F3 to travel.

Find North Brooklyn and travel to the bar.

Position the marker over the door and press ENTER.

Position the marker over the video game at the left side of the room and press ENTER to play the game. You will be interrupted by an unfriendly group of bar patrons. Watch the scene until it is your turn to throw the knives at the bartender. The object is to land a knife between each of his fingers (four total) without missing. Press ENTER to throw a knife.

Throw a knife outside of the hand area. You will be thrown outside. Go back inside and position the marker over the knife table. Press ENTER. This time, throw a knife and hit a finger.

After you die, press ENTER to try again. Aim carefully, and you will soon be successful.

After winning the contest, watch carefully the signal that the bartender gives you. This will prove useful later.

Now that you have proved your skills to the thugs, you will be able to play the video game undisturbed.

Press ENTER to play the video game. Read the instructions.

To move your character through the video game, use the arrow keys (left, right, up and down).

Now you are on your own! Good luck on your adventure!

*P. S. Be sure to watch for clues as you play Manhunter. Many objects in the game have symbolic significance, and may be useful for more than one purpose. Keep an eye out for strange or unusual things that may occur in the game.* 

Any questions, comments or suggestions on *Manhunter: New York*  can be sent to EVRYWARE c/o:

> Sierra On-Line, Inc. P.O. Box 485 Coarsegold, CA 93614

#### **LIMITED WARRANTY NOTICE**

Sierra On-Line, Inc. wants your continued business. If you fill out the enclosed product registration card and return it to us, you are covered by our warranty. If your software should fail within 90 days of purchase, return it to your dealer or directly to us, and we will replace it free. After 90 days, enclose \$5 and return the software directly to us. Sorry, without the registration card you are not covered by the warranty. This warranty gives you specific legal rights, and you may also have other rights which vary from state to state.

SIERRA ON-LINE. INC . • COARSEGOLD. CA 93614 • (209) 683-6858

Manhunter: New York is a trademark of Sierra On-Line, Inc. Sierra is a registered trademark of Sierra On-Line, Inc. © 1988 Sierra On-Line, Inc. Printed in the U.S.A.

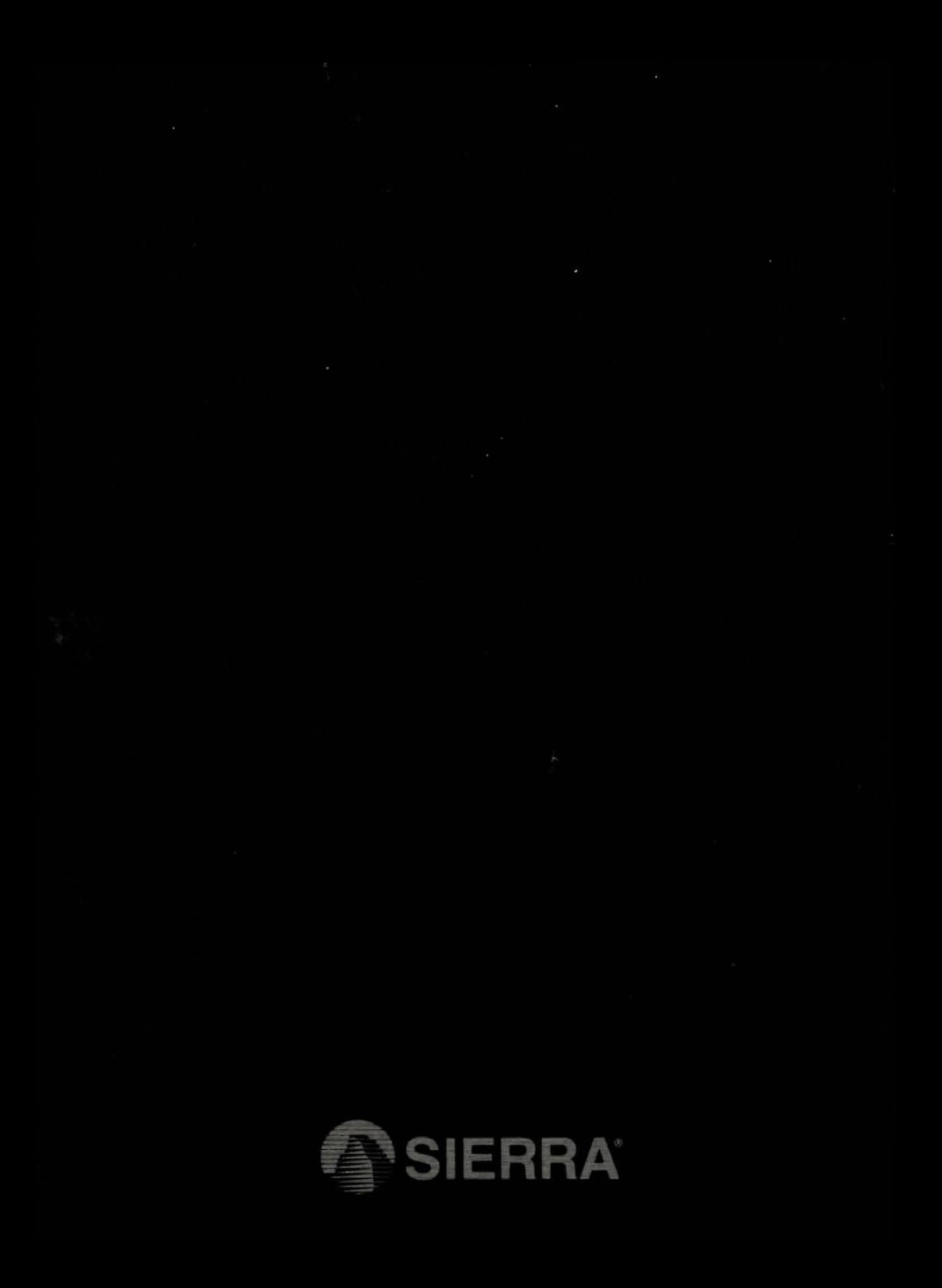